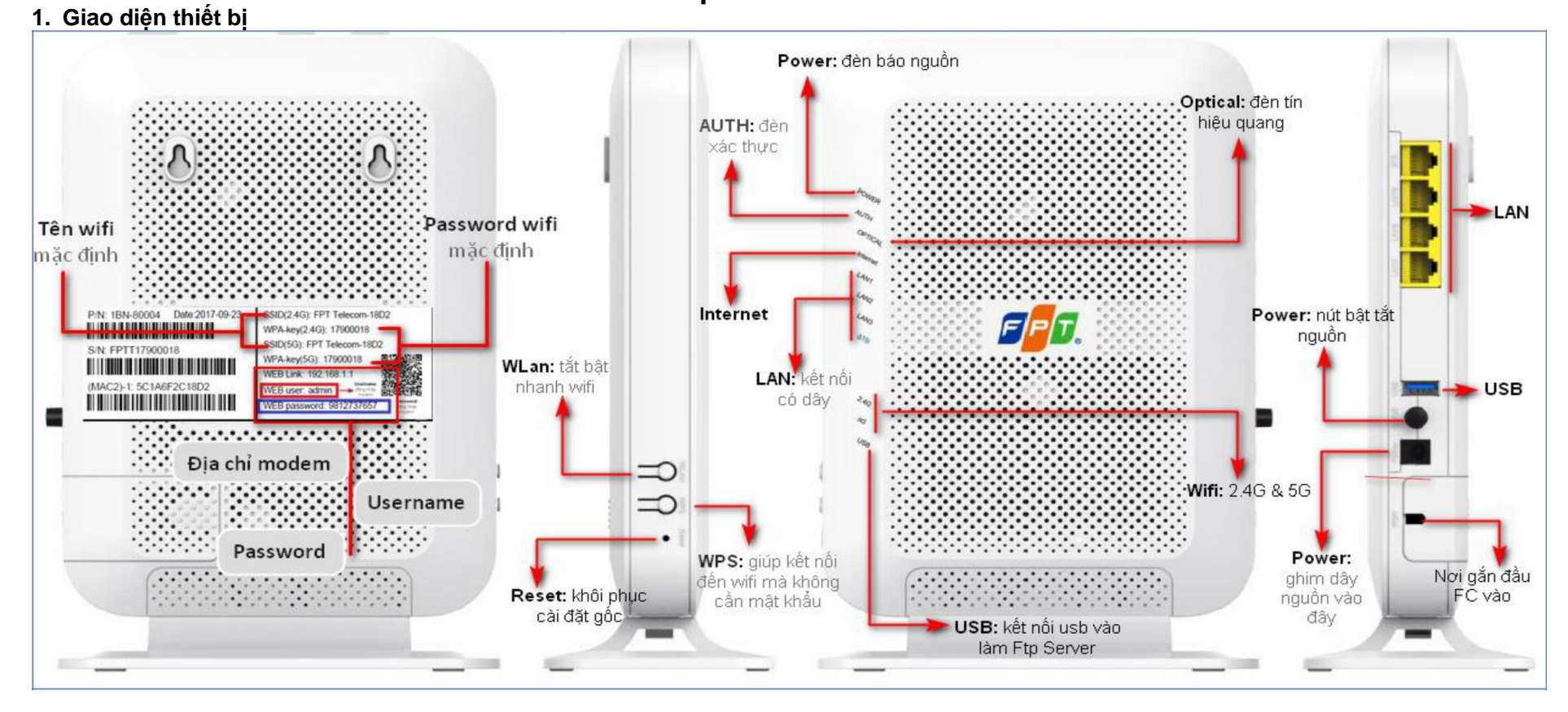

## HƯỚNG DẦN CÀI ĐẶT INTERNET MODEM G97RG6M

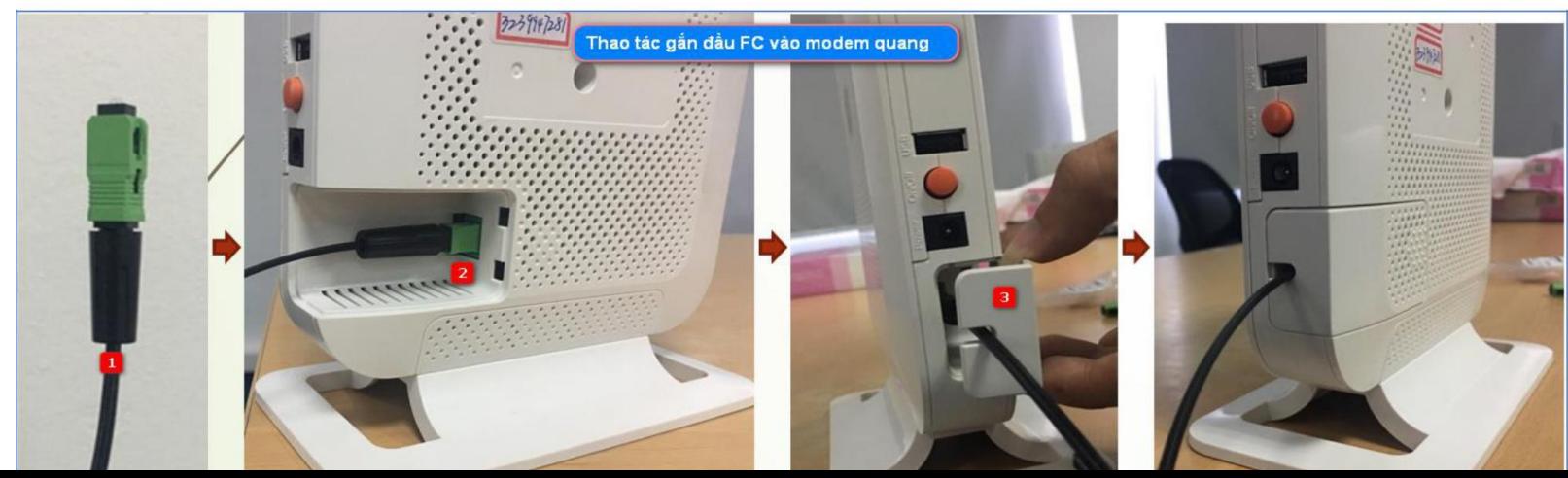

## **2. Cài đặt internet**

**Bước 1:** Truy cập trang web 192.168.1.1 với username là admin, password xem ở mặt sau modem mục "<u>web password</u>"

**Bước 2:** Trên menu ngang trên cùng chọn "**Advanced Setup**". Tiếp theo, tại menu đứng bên trái chọn mục "**WAN**", nhập **username** và **password** đường truyền vào mục 3, sau đó ấn **Apply** ở dưới cùng để hoàn tất cấu hình PPPoE

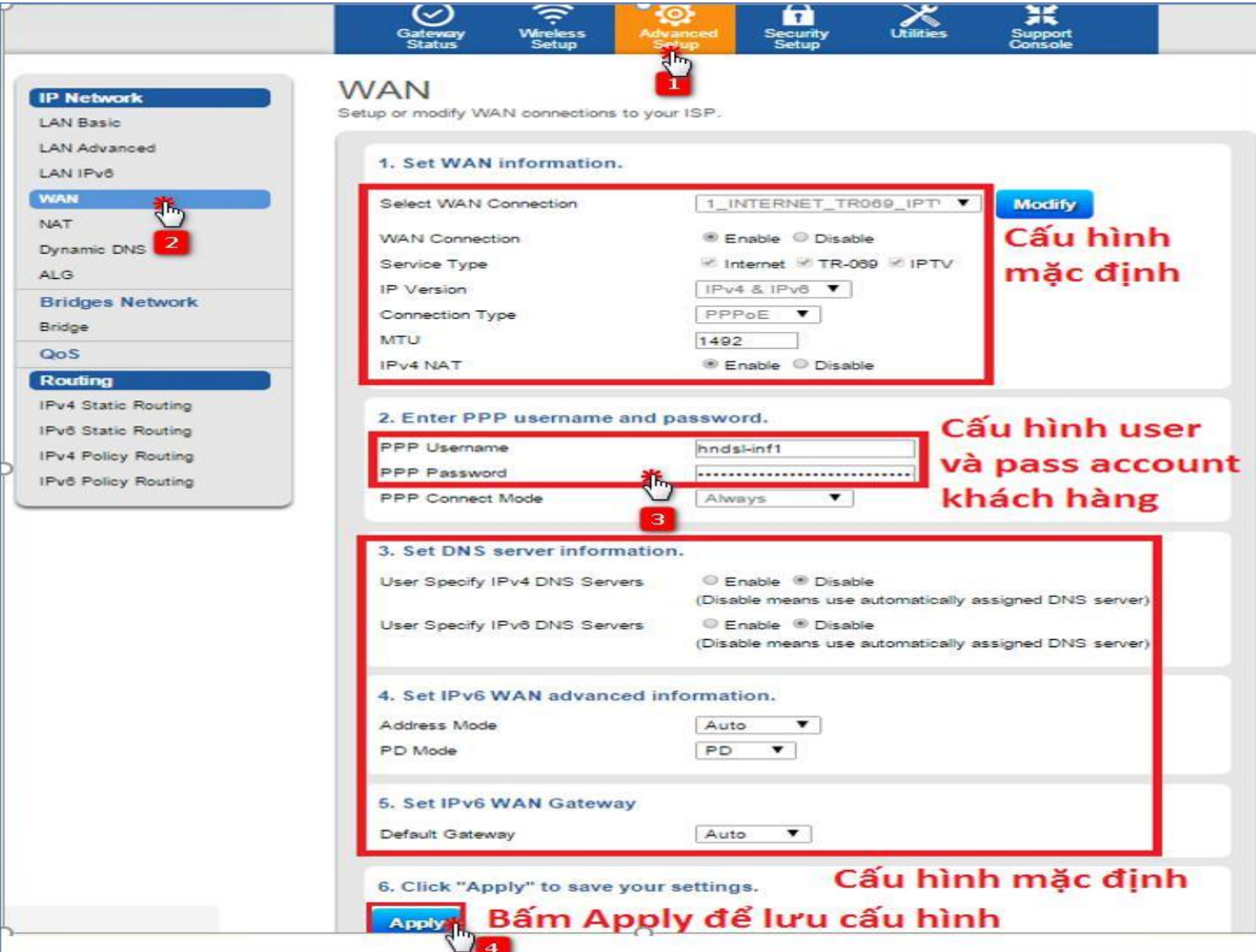